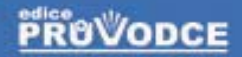

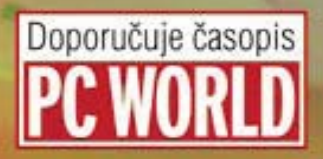

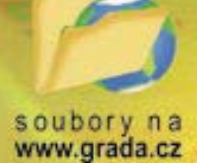

# Programování v Excelu 2000, 2002, 2003

# Jaroslav Černý

□ Události v Excelu a práce s grafy pomocí jazyka VBA Il Práce s externími soubory, export a import souborů **D** Vlastní nabídky a panely nástrojů **Il Spolupráce Excelu s dalšími programy** D Formuláře, databáze a seznamy v Excelu **I** Třídy objektů a moduly tříd GRAI

# Upozornění pro čtenáře a uživatele této knihy

Všechna práva vyhrazena. Žádná část této tištěné či elektronické knihy nesmí být reprodukována a šířena v papírové, elektronické či jiné podobě bez předchozího písemného souhlasu nakladatele. Neoprávněné užití této knihy bude trestně stíháno.

Používání elektronické verze knihy je umožněno jen osobě, která ji legálně nabyla a jen pro její osobní a vnitřní potřeby v rozsahu stanoveném autorským zákonem. Elektronická kniha je datový soubor, který lze užívat pouze v takové formě, v jaké jej lze stáhnout s portálu. Jakékoliv neoprávněné užití elektronické knihy nebo její části, spočívající např. v kopírování, úpravách, prodeji, pronajímání, půjčování, sdělování veřejnosti nebo jakémkoliv druhu obchodování nebo neobchodního šíření je zakázáno! Zejména je zakázána jakákoliv konverze datového souboru nebo extrakce části nebo celého textu, umisťování textu na servery, ze kterých je možno tento soubor dále stahovat, přitom není rozhodující, kdo takovéto sdílení umožnil. Je zakázáno sdělování údajů o uživatelském účtu jiným osobám, zasahování do technických prostředků, které chrání elektronickou knihu, případně omezují rozsah jejího užití. Uživatel také není oprávněn jakkoliv testovat, zkoušet či obcházet technické zabezpečení elektronické knihy.

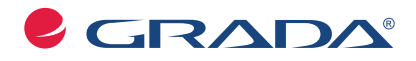

Copyright © Grada Publishing, a.s.

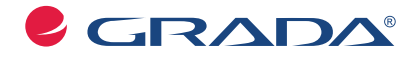

Copyright © Grada Publishing, a.s.

## **Obsah**

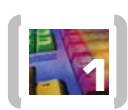

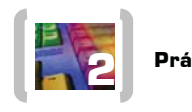

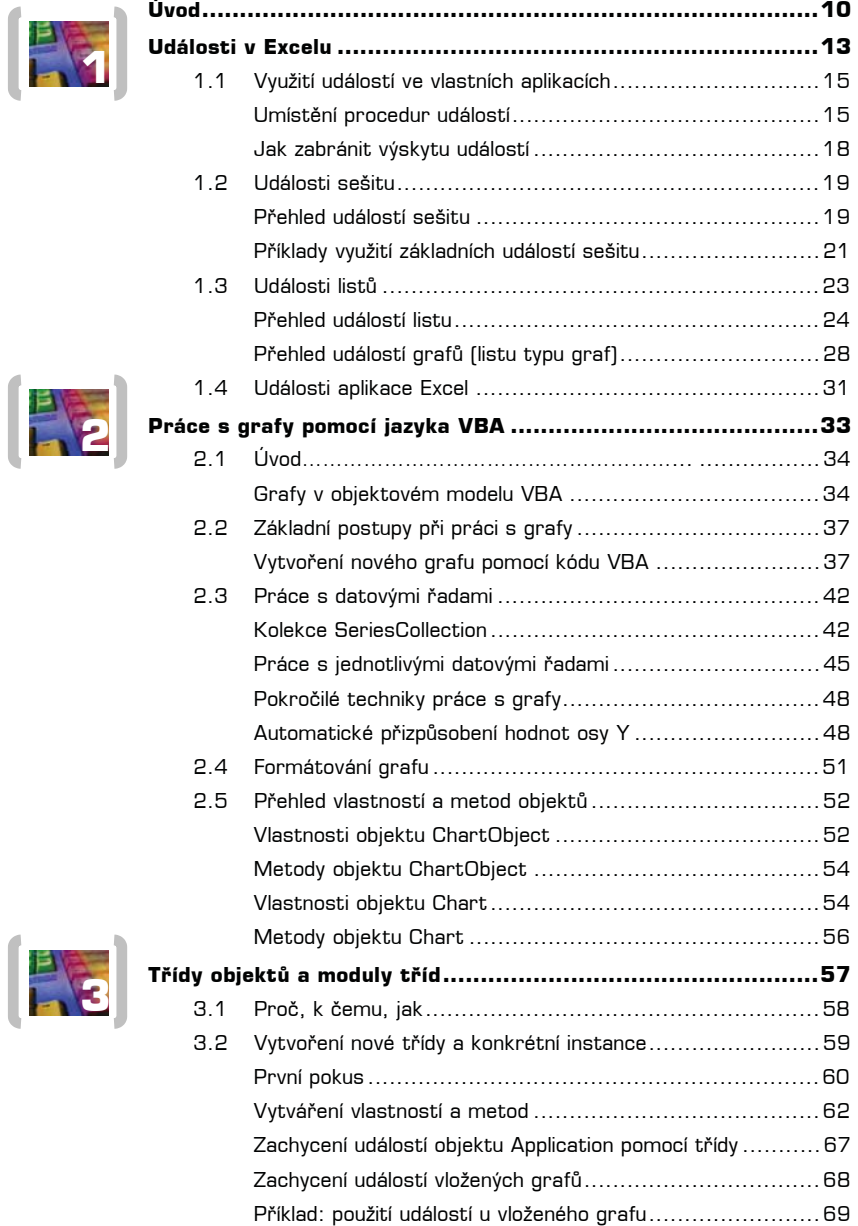

 $\begin{pmatrix} 5 \end{pmatrix}$ 

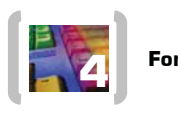

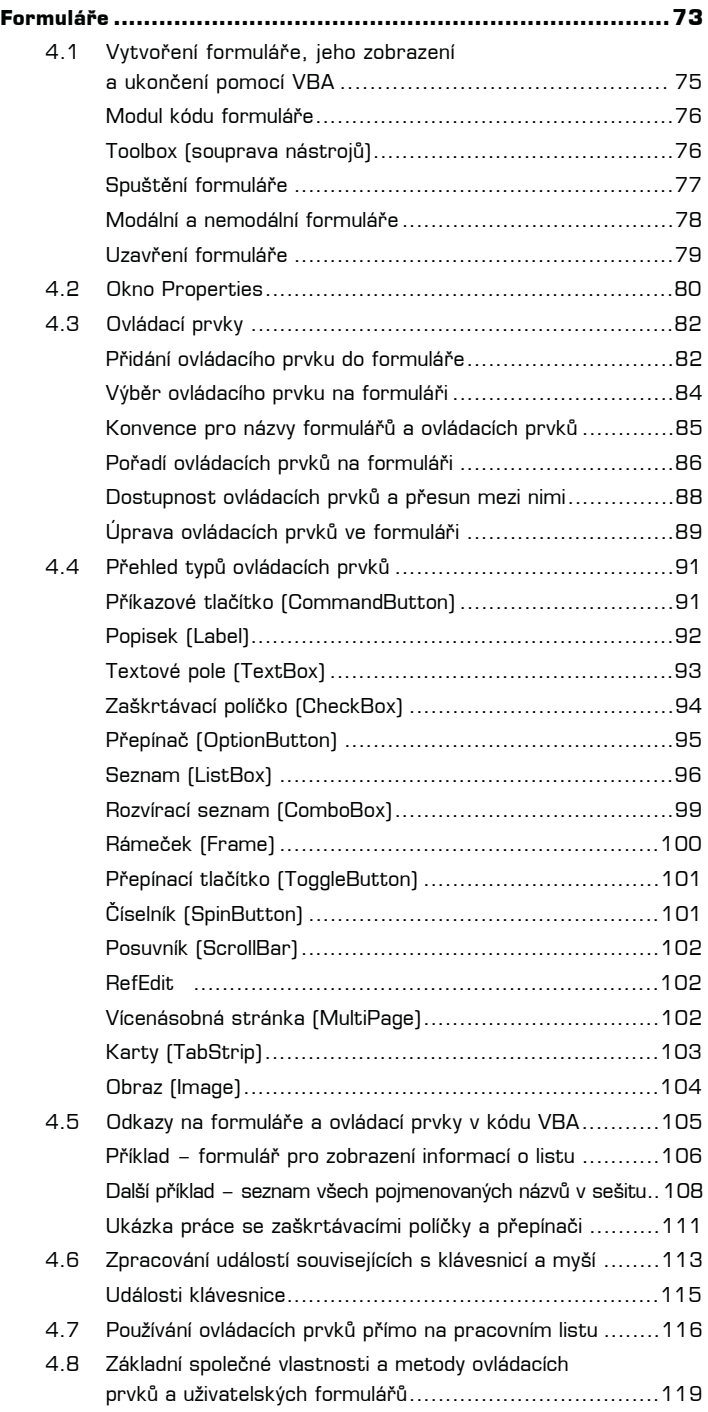

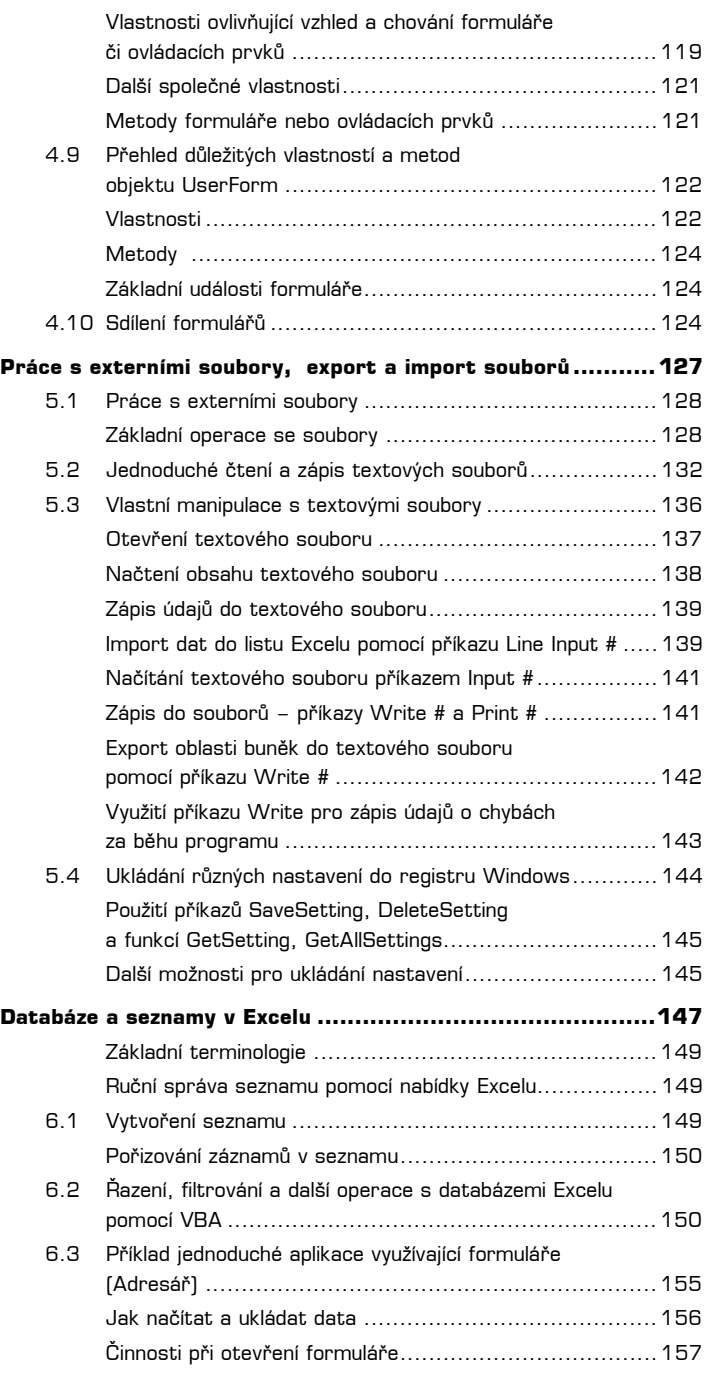

 $\begin{pmatrix} 7 \end{pmatrix}$ 

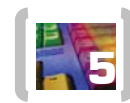

**56**

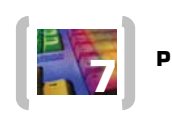

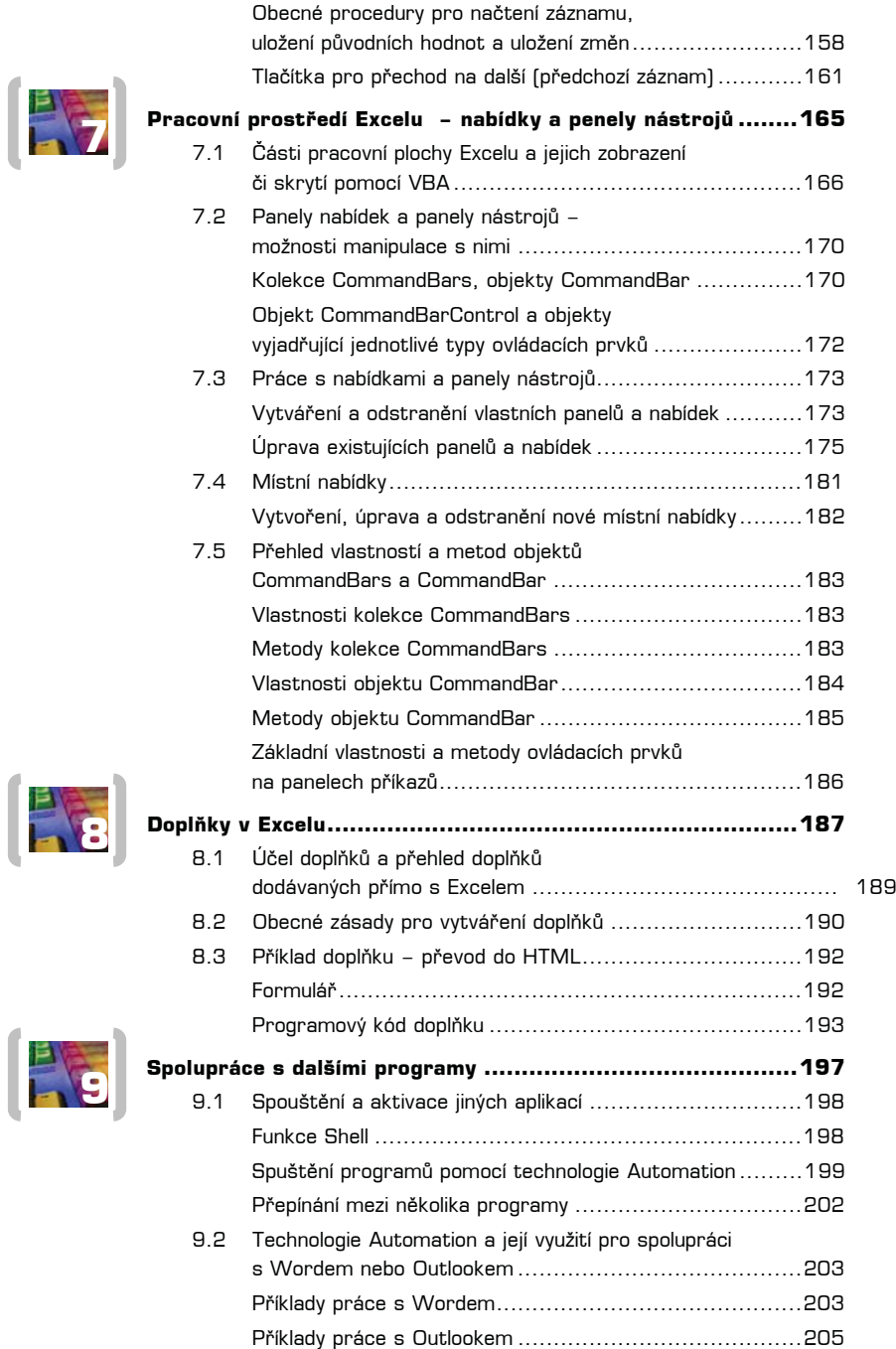

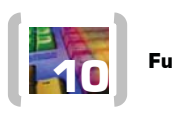

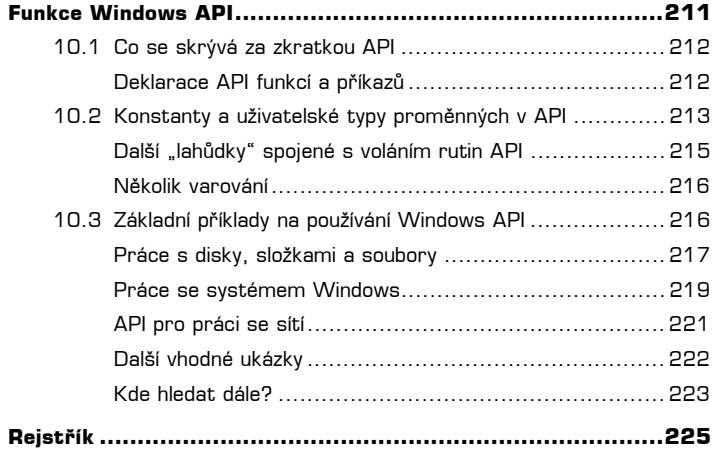

## **Úvod**

Kniha se zaměřuje na základy programování v Excelu 2003; pokud máte starší verze *Excelu* (97, 2000, 2002), můžete se podle ní učit také, z hlediska základů programování se tyto verze neliší.

Tato kniha volně navazuje na knihu s názvem Excel 2000, 2002, 2003 – záznam, úprava a programování maker (*Grada, 2004*), v níž se věnuji těm záležitostem, které programátor *Excelu* prostě "musí" znát, a těm technikám, které bude v *Excelu* používat nejčastěji. Kniha, již však držíte v rukou právě teď, je učebnicí pokročilých programovacích technik a objektů.

V celém textu se snažím být maximálně stručný, což je přirozený důsledek dlouholeté zkušeností lektora, který ví, že jeho posluchači (čtenáři) se chtějí něco naučit a ne poslouchat marketingové a jiné podobné bláboly. Sem tam na některé věty či pasáže narazíte vícekrát – opakování je matka moudrosti.

Programování maker není záležitostí pro úplné počítačové začátečníky a také ne pro ty, kdo si jen rádi hrají. V celém textu knihy předpokládám, že umíte Excel ovládat a víte, k čemu všemu se dá použít. Např. v části věnované programování grafů rozhodně nenajdete výklad toho, jak se graf vytváří ručně v uživatelském rozhraní ...

Počítejte také s tím, že bez znalosti angličtiny se toho moc nenaučíte, pro zvládnutí pokročilých témat je nezbytná, ale i u základů se vám bude hodit. Česky toho totiž příliš nevyšlo a spoustu materiálů seženete na internetu jen v angličtině. Schází především česká referenční příručka s kompletním českým překladem nápovědy k objektům, vlastnostem, metodám a událostem, i když se v tomto směru stále dá doporučit výtečná knížečka "Programování Office 97" od Markéty a Petra Šitinových, kterou vydalo nakladatelství *Grada* v roce 1998.

Je přirozené, že váš pohled na knihu bude jiný než můj. Pokud zjistíte, že v knize schází některá fakta, bez kterých si nevíte rady, napište na adresu sdds@seznam.cz a já se pokusím vám stručně vysvětlit souvislosti.

#### **Používané konvence**

Jak jste již z publikací nakladatelství Grada zvyklí, orientaci v textu vám budou usnadňovat různé typografické prvky:

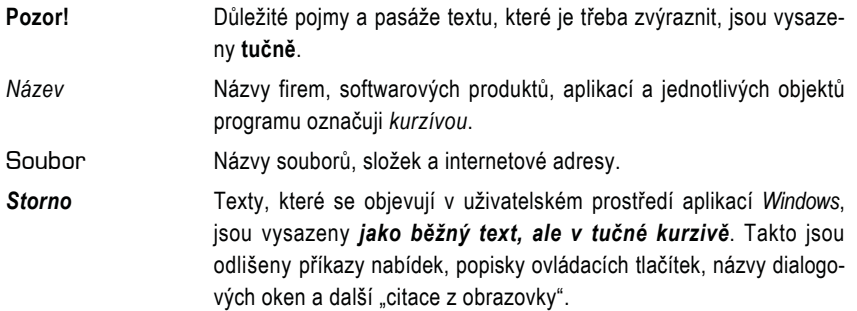

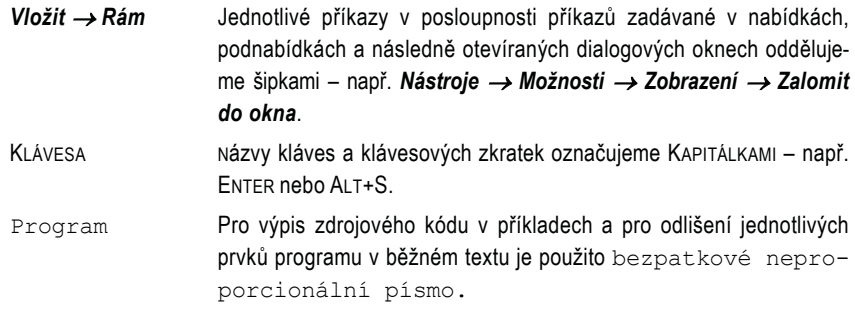

V textu se budete často setkávat s odstavci označenými ikonou, která bude charakterizovat druh informace v daném odstavci:

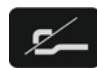

*Píšící ruka oznaþuje poznámku, která není nezbytná k pochopení dané problematiky, ale týká se tématu a prozrazuje další souvislosti.* 

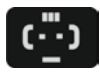

*"UsmČváþek" vás upozorní na rĤzné tipy a triky, kterými si mĤžete usnadnit nČkteré þinnosti nebo které vám umožní dosáhnout efektních výsledkĤ.* 

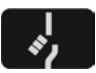

*VarovnČ vztyþený prst oznaþuje text, který vás upozorĖuje na nČco, na co byste si mČli dát pozor, co vás mĤže nepĜíjemnČ pĜekvapit nebo co by vám mohlo způsobit problémy.* 

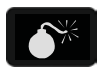

*Bomba je pĜedzvČstí katastrofy nebo alespoĖ velkých nepĜíjemností. Tato ikona totiž oznaþuje text upozorĖující na skuteþnosti, vedoucí ke ztrátČ dat,* zhroucení systémů a podobným havarijním stavům.

 $\left( \begin{array}{c} 11 \end{array} \right)$ 

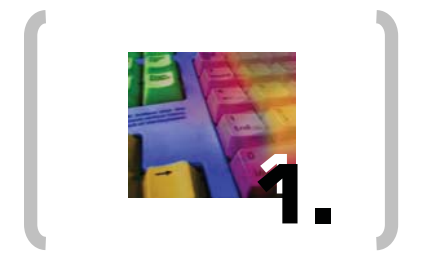

# Události v Excelu

### **1. Události v Excelu**

V prvním dílu učebnice byly události zmíněny jen velmi stručně, nyní přišel čas věnovat se jim podrobněji. V dalších kapitolách se s jejich využitím budete setkávat velmi často.

Připomeňme si, co už víte – událost (angl. *event*) je akce vyvolaná uživatelem nebo systémem, kterou objekt (obecně, nejenom v Excelu) dokáže rozpoznat. Mezi takové akce patří např. otevření či uzavření sešitu, klepnutí či poklepání myší na objekt, změna hodnoty v buňce apod.

Každá událost má přiřazenu svoji proceduru (říká se jí **událostní procedura**, angl. *event* procedure), která standardně neobsahuje žádný kód. Napíšete-li však nějaký kód do událostní procedury, bude spuštěn při každém výskytu dané události, tedy např. při otevření nějakého sešitu nebo před jeho uzavřením, před přepočítáním sešitu, po změně hodnoty v buňce apod.

Objekty *Excelu* umí reagovat na velké množství událostí. Rozsah této knihy proto umožní představit si jen některé z nich, stručný přehled všech událostí je uveden vždy v příslušné části kapitoly:

- Události sešitu: Probíhají v rámci sešitu. Jako příklad lze uvést událost Open (vytvoření nebo otevření sešitu), BeforeSave (sešit bude uložen), BeforePrint (sešit bude tištěn) nebo NewSheet (je přidáván nový list).
- Události listu: Jsou vyvolány pro určitý list. Sem patří např. událost Activate (list je aktivován), SelectionChange (změna výběru na listu) či Calculate (list je přepočítáván).
- **Události grafu**: Jsou vyvolány pro určitý list typu graf. Patří mezi ně události Resize (po změně velikosti grafu) či SeriesChange (změna datového bodu v nějaké datové řadě). Pro zachytávání událostí v grafech vložených na pracovním listu je nutné použít modul třídy (ty budou podrobně probrány ve třetí kapitole).
- **Události celé aplikace**: Probíhají na úrovni celé aplikace (*Excelu*). Mezi nejvýznamnější patří např. NewWorkbook (vytvoření nového sešitu) nebo SheetChange (proběhla změna buňky v libovolném sešitu). Pro práci s událostmi aplikace je vždy nutný modul třídy.
- Události formulářů a jejich ovládacích prvků: Vyskytují se v rámci určitého formuláře nebo ovladače.
- Události, které neprobíhají v rámci žádného objektu: Sem patří dvě události na úrovni celé aplikace – OnTime a OnKey. Funkčně se odlišují od jiných událostí.

Některé akce spouští více událostí za sebou. Např. při otevírání sešitu proběhnou postupně tyto události sešitu:

- Open
- Activate
- WindowActivate

 $\left[ \begin{array}{c} 14 \end{array} \right]$ 

Při uzavírání sešitu probíhají (minimálně) tyto události sešitu:

- BeforeClose
- WindowDeactivate
- Deactivate

Posloupnosti událostí bývají mnohem složitější, než si můžete představit na základě těchto příkladů. V obou ukázkách šlo navíc jen o události na úrovni sešitu. Např. při přidání nového listu do sešitu však proběhnou i události na úrovni listu a celé aplikace. Posloupnost událostí navíc nemusí být vždy zcela logická – při přidání nového listu do sešitu proběhne nejdříve událost SheetActivate (aktivace listu) a až poté událost WorkbookNewSheet (nový list v sešitu).

Další sekvence můžete zkoumat sami podle libosti, nejjednodušší je zapsat do každé zkoumané událostní procedury příkaz:

Debug.Print "Název\_Procedury"

Bližší průzkum posloupností, v jakých jednotlivé události probíhají, se ovšem v praxi vyplatí pouze v případech, kdy využíváte větší množství událostí. Chcete-li spustit jednu proceduru při otevření sešitu a druhou při přepočtu určitého listu, není třeba se ničeho obávat.

#### **1.1 Využití událostí ve vlastních aplikacích**

Aplikace řízené událostmi jsou v systému Windows rozšířeny tak, že už si to ani neuvědomujeme. Každé dialogové okno je typickou ukázkou – po klepnutí na tlačítko nebo po změně hodnoty určitého ovladače je okamžitě provedena nějaká operace. Klepnutí nebo poklepání myší, pohyb kurzorem nebo stisk klávesy jsou také událostmi, které je každý prvek v dialogovém okně schopen rozeznat.

#### **Umíst÷ní procedur událostí**

Velmi častou chybou mnoha začátečníků (v diskusních konferencích narazíte na spoustu dotazů) je fakt, že procedury, které by měly při vzniku nějaké události proběhnout, nejsou spuštěny. Příčina problému je jednoduchá – událostní procedury je třeba vždy zapsat na správné místo.

V okně **Project** může mít každý sešit tyto části:

- **Objekty jednotlivých listů:** Jejich počet odpovídá počtu pracovních listů v sešitu.
- **-** Objekty jednotlivých listů typu graf: Přidáte-li do sešitu graf na samostatném listu.
- **Objekt ThisWorkbook: Představuje celý sešit.**
- **Fig. 3** Standardní moduly VBA ve složce *Modules*: Do těchto modulů nikdy neumisťujte událostní procedury. Jejich hlavičky se ve standardních modulech ani nevyskytují, musely byste je tam ručně dopisovat.
- **Moduly tříd**: Události v modulech tříd si vysvětlíme ve třetí kapitole.
- **Formuláře:** Podrobný výklad událostí u formulářů je ve čtvrté kapitole.

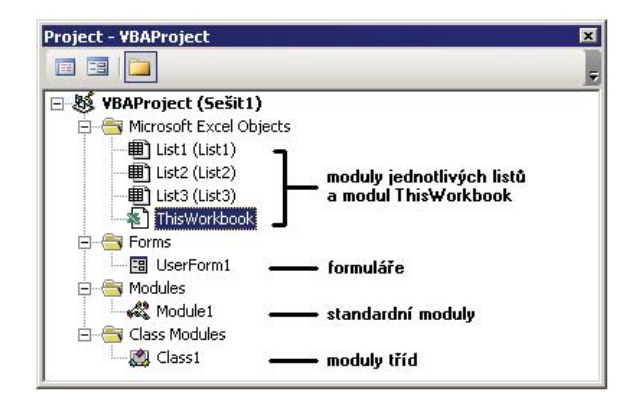

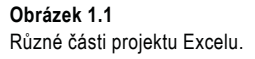

Když myší poklepete na objekt listu nebo objekt ThisWorkbook, otevře se okno kódu daného objektu. V jeho horní části jsou dva rozevírací seznamy. Levý seznam obsahuje řádek (General) a řádky Worksheet, Chart nebo Workbook. Čásť General znáte z klasických modulů: slouží pro deklarování proměnných, které mají svůj rozsah platnosti na úrovni modulu, v praxi tu tedy budete deklarovat proměnné, jež budete používat ve více událostech, probíhajících v daném modulu.

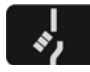

*Pozor na to, že promČnné, které deklarujete v modulu ThisWorkbook nebo v modulech listĤ jako veĜejné (Public), nejsou dostupné z žádného jiného modulu, tedy ani z jiného modulu listu nebo ze standardních modulĤ! VeĜejné promČnné musíte vždy deklarovat klíþovým slovem Public ve standardním modulu!* 

*Stejné pravidlo platí i pro všeobecné procedury – ty musí být umístČny také ve* standardním modulu. VBA vám sice umožňuje vkládat je i do modulů listů ne*bo do modulu ThisWorkbook, ale takové procedury je možné spouštČt jen v rámci daného modulu!*

Po krátké odbočce se vraťme zpět k oknu kódu pro moduly listů či modul ThisWorkbook. Vyberete-li v levém seznamu druhý Ĝádek (Worksheet, Chart nebo Workbook), objeví se v pravém seznamu všechny události, které můžete pro list či sešit využít.

Jakmile v pravém rozvíracího seznamu vyberete nČjakou událost, vloží editor *VBA* do okna modulu hlavičku odpovídající (prázdné) procedury:

Private Sub Workbook\_Activate()

End Sub

Veškerý kód zapsaný mezi tyto dva řádky bude proveden při každém vyvolání dané události.

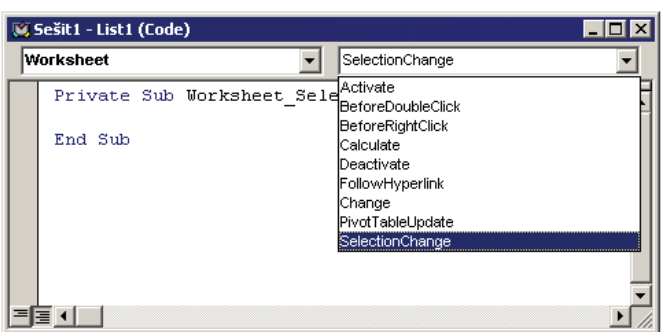

#### **Obrázek 1.2**

V pravém rozevíracím seznamu okna kódu vidíte události, které můžete zachytávat na úrovni listu či sešitu.

Některé událostní procedury obsahují v závorce za názvem procedury ještě seznam parametrů. Ty jsou vestavěny a vy jejich deklarace v žádném případě nemůžete měnit! Stejně tak nelze do seznamu parametrů přidávat parametry nové.

Parametry událostí se vyskytují tam, kde jedna událost může proběhnout pro více různých objektů, nebo kde vám systém předává ještě dodatečné údaje k dané události. Např. u události pohybu myší nad objektem (MouseMove) dostanete předány souřadnice kurzoru (při události stisknutí tlačítka myši – MouseDown – zase údaj o tom, které tlačítko bylo stisknuto). Dalším příkladem je událost SheetActivate (je na úrovni sešitu, proto ji najdete v modulu ThisWorkbook) proběhne při aktivaci některého listu v sešitu. Aby bylo možné určit, který list byl aktivován, je odkaz na aktivovaný list (tedy na objekt Worksheet nebo Chart, deklarovaný ovšem jako Object) předán jako parametr procedury:

Private Sub Workbook\_SheetActivate(ByVal Sh As Object)

End Sub

Deklarace parametru jako typ Object má v tomto případě určité nepříjemné důsledky. Musíte totiž rozlišovat, zda byl aktivován list typu graf nebo pracovní list. Např. následující kód proběhne v pořádku, bude-li aktivován pracovní list:

```
Private Sub Workbook_SheetActivate(ByVal Sh As Object) 
    MsgBox Sh.Name<br>MsgBox Sh.Rows.Count
                                     ' počet řádků v listu
End Sub
```
Při aktivaci listu typu graf by pochopitelně došlo k chybě za běhu programu ve druhém řádku, protože list typu graf neobsahuje žádné řádky a tudíž odkaz na kolekci Rows není platný. Jak si můžete ověřit, který typ listu byl aktivován? Slouží k tomu operátor TypeOf, volaný např. v bloku If ... End If:

```
' zde bude operace, kterou je možné provádět jen pro pracovní listy
Private Sub Workbook_SheetActivate(ByVal Sh As Object) 
    If TypeOf Sh Is Worksheet Then
     ElseIf TypeOf Sh Is Chart 
         ' a zde operace pro listy typu graf 
     End If 
End Sub
```
 $\left[ \begin{array}{c} 17 \end{array} \right]$ 

V některých událostních procedurách se objevuje logický parametr Cancel. Např. deklarace událostní procedury BeforeClose v modulu ThisWorkbook vypadá takto:

Private Sub Workbook\_BeforeClose(Cancel As Boolean)

End Sub

Výchozí hodnota předaného parametru Cancel je False. Jestliže však ve vlastním kódu procedury nastavíte tento parametr na True, nebude sešit uzavřen. Ukázku možného využití představuje zákaz uzavření sešitu, zapomněl-li uživatel vytisknout denní přehled:

```
Private Sub Workbook_BeforeClose(Cancel As Boolean) 
    dotaz = "Vytiskn\bar{u}l jste denní přehled změn?"
    odpoved = MsgBox(dotaz, vbYesNo, "Ukončení práce...")
     If odpoved = vbNo Then Cancel = True 
End Sub
```
Procedura Workbook BeforeClose je spuštěna po vydání příkazu k uzavření sešitu (*Soubor → Zavřít*, *Soubor → Konec* apod.). Procedura nejdříve zobrazí okno hlášení a odpoví-li uživatel záporně klepnutím na tlačítko Ne, bude parametr Cancel nastaven na hodnotu True. Uzavření sešitu je poté zrušeno.

#### **Jak zabránit výskytu událostí**

V praxi se setkáte se situacemi, kdy máte pro určitou událost napsán kód, ale tento kód může být prováděn jen někdy. Např. při otevírání sešitu nebude z nějakého důvodu žádoucí, aby byl proveden kód události Activate. Při každé další aktivaci daného sešitu však už kód proveden být musí.

Obdobně se můžete potkat s případy, kdy v kódu událostní procedury provedete něco, čím danou událost znovu spustíte. Změníte-li např. v události listu Change hodnotu buňky v tomto listu (příklad si ukážeme za chvíli), bude událost Change generována znovu. V takovém případě ovšem hrozí nekonečné zacyklení kódu.

Existuje dvojí možné řešení těchto situací. Buď zachytávání událostí zcela vypnete, nebo použijete logickou proměnnou, která ukončí provádění kódu. První řešení je "lepší", protože událost vůbec není vyvolána, ovšem jeho nevýhodou je fakt, že neproběhnou vůbec žádné události. Logická proměnná nic nepotlačuje, jen bezprostředně ukončí provádění kódu v událostní proceduře.

Zachytávání událostí vypnete takto:

Debug.Print "Název\_Procedury"

Vlastnost EnableEvents má logické hodnoty True/False, za řádkem, který by vyvolal nežádoucí generování událostí, zase zachytávání zapnete.

Ukázka druhého přístupu pomocí logické proměnné potlačí generování události Activate při otevření sešitu:

 $\left[ \begin{array}{c} 18 \end{array} \right]$ 

```
' proměnnou deklarujeme v modulu ThisWorkbook - jinde ji nepotřebujeme
Private lPotlaceni As Boolean 
Private Sub Workbook_Activate() 
     If lPotlaceni Then 
         ' při otevření sešitu proběhne tato část
         lPotlaceni = False 
         Exit Sub 
     Else 
          ' zde bude kód, 
         ' který bude proveden při dalších aktivacích sešitu
     End If 
End Sub 
Private Sub Workbook_Open() 
     lPotlaceni = True 
End Sub
```
#### **1.2 Události sešitu**

Tyto události probíhají v rámci konkrétního (jednoho) sešitu. Jejich událostní procedury jsou uloženy v modulu kódu pro objekt ThisWorkbook. Úplný seznam událostí je uveden dále, po něm se zaměříme na nejdůležitější události, které se v praxi používají.

Jestliže potřebujete zachytávat události pro libovolný otevřený sešit, musíte používat události na úrovni celé aplikace. Tato problematika je popsána v třetí kapitole této knihy, seznam událostí objektu Application najdete v závěru této kapitoly.

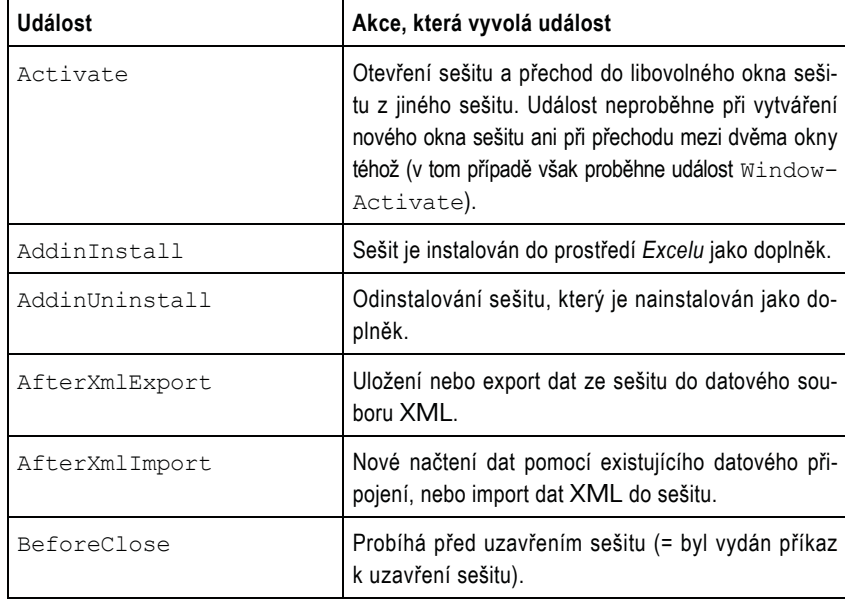

#### **PĠehled událostí sešitu**

-

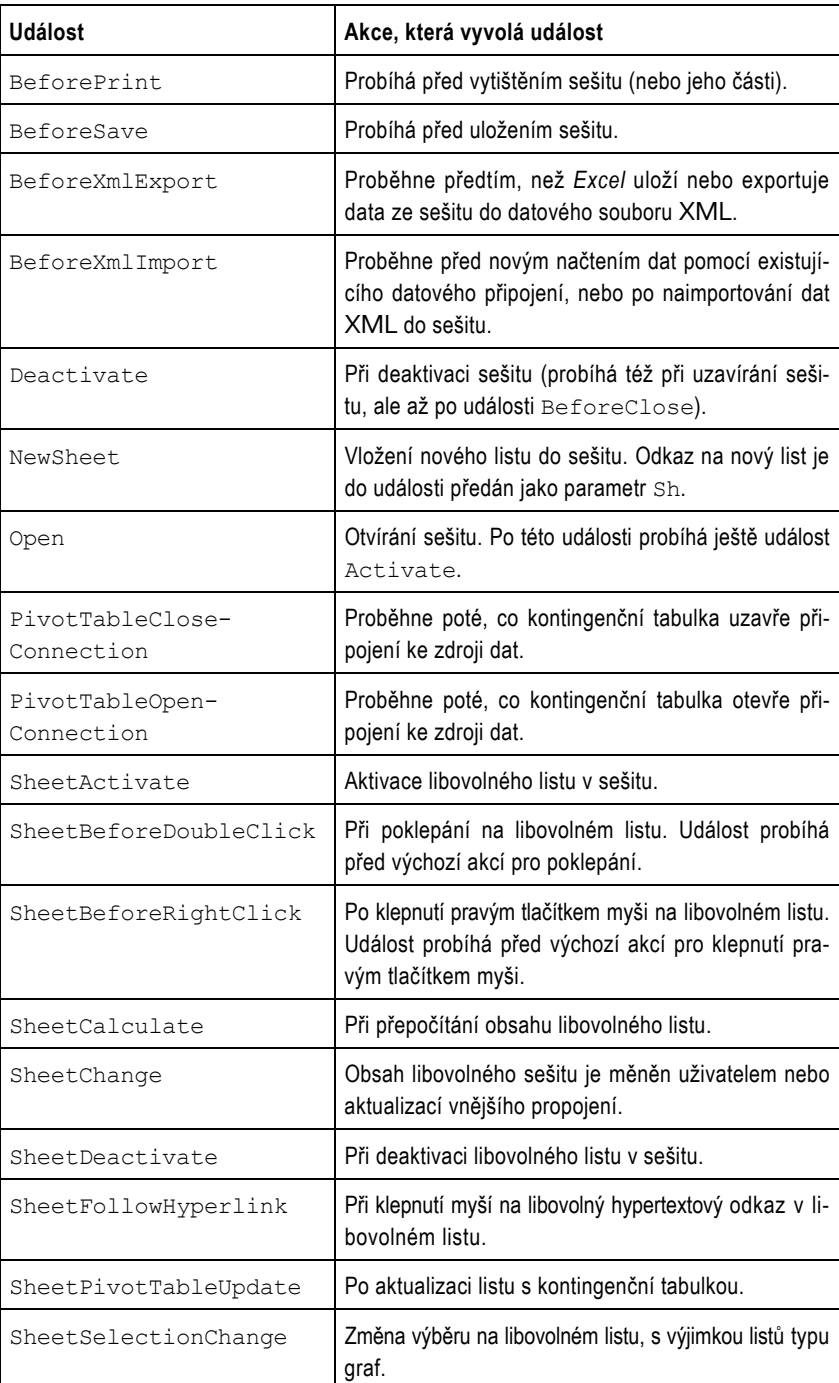

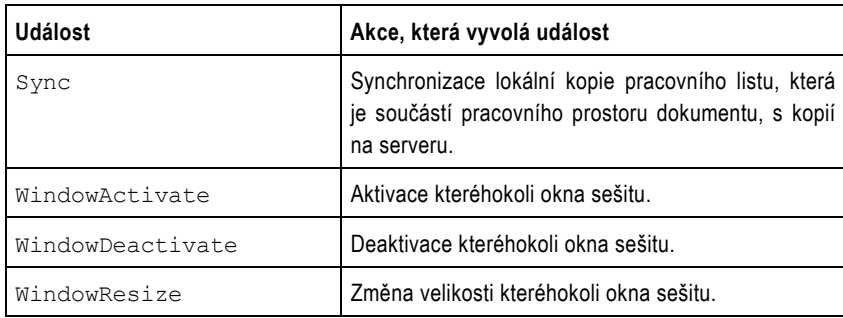

#### **PĠíklady využití základních událostí sešitu**

#### **Událost Open**

Tato událost je využívána zřejmě nejčastěji. Způsoby jejího využití jsou skutečně bohaté:

- = Otevření dalších potřebných sešitů, případně doplňků.
- Nastavení vlastních panelů nástrojů či nabídek, případně klávesových zkratek.
- Přechod na určitý list.
- $\blacksquare$  Zobrazení úvodního formuláře, sloužícího jako uživatelské rozhraní.
- Automatické provedení určitých výpočtů.
- Zápis údajů do protokolu, ve kterém je sledována činnost uživatele (ti zkušenější z vás samozřejmě vědí, že k těmto účelům se dá využít i Deník v Outlooku nebo zvláštní aplikace …).
- Nastavení vlastnosti listu ScrollArea (ta není ukládána spolu se sešitem).

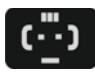

*Budete-li pĜi otevírání sešitu držet stisknutou klávesu SHIFT, není událostní procedura Workbook\_Open spuštČna (jde o jednu z možností, jak se bránit*  $makrovirům$ ).

Ukážeme si jednoduchý kód, uložený v sešitu složeném z 13 listů (prvních 12 listů pro jednotlivé měsíce a poslední list pro souhrnné údaje). Při otevírání sešitu je zkontrolováno datum a podle aktuálního měsíce je aktivován příslušný list.

```
' v deklarační části modulu ThisWorkbook příkaz Option Base 1
' způsobí číslování prvků pole od jedničky, nikoli od nuly
Option Base 1 
Private Sub Workbook_Open() 
 Dim varMesice 
varMesice = Array("Leden", "Únor", "Březen", "Duben", _
"Květen", "Červen","Červenec", "Srpen", "Září", "Říjen", _
 "Listopad", "Prosinec") 
    Worksheets(varMesice(Month(Date))).Activate 
End Sub
```
Názvy listů jsou pomocí funkce Array uloženy do pole varMesice a metoda Activate při otevření sešitu zobrazí požadovaný list.

 $\begin{bmatrix} 21 \end{bmatrix}$ 

#### **Události Activate, Deactivate**

Událost Activate je vyvolána při aktivaci sešitu (jeho libovolného okna). Využití této události je opět pestré:

- Úprava velikosti aktivovaného okna.
- Zobrazení či skrytí některé nabídky nebo panelu nástrojů, která/ý je platná/ý jen pro daný sešit.
- Aktualizace údajů ve stavovém řádku.

Ukázka kódu pro tuto událost obsahuje maximalizaci okna sešitu při jeho aktivaci a zobrazení speciálního panelu nástrojů.

```
Private Sub Workbook_Activate() 
    Action \overline{A} activeWindow.WindowState = xlMaximized
      CommandBars("Statistika").Visible = True 
End Sub
```
Událost Deactivate proběhne při přechodu do jiného sešitu, při skrytí sešitu nebo před jeho uzavřením, tedy v případech, kdy sešit přestává být aktivní. Její využití je obdobné jako u události Activate (zobrazení či skrytí některé nabídky nebo panelu nástrojů).

```
Private Sub Workbook_Deactivate() 
     CommandBars("Statistika").Visible = False 
End Sub
```
#### **Událost BeforeSave**

Tato událost proběhne těsně před skutečným fyzickým uložením sešitu. Pomocí parametru SaveAsUI je možné v této události rozlišit, zda bude či nebude zobrazeno dialogové okno Uložit jako (to se zobrazí v případech, kdy sešit ještě nebyl uložen, byl otevřen pouze pro čtení nebo když uživatel chce sešit uložit pod jiným názvem (příkaz *Soubor → Uložit jako*). Parametr Cancel umožňuje zrušit uložení souboru.

```
' kód, který se provede před zobrazením dialogového okna Uložit jako
Private Sub Workbook_BeforeSave _ 
         ByVal SaveAsUI As Boolean, Cancel As Boolean) 
     If SaveAsUI Then 
     End If 
End Sub
```
#### **Událost BeforePrint**

Je spuštěna před vytištěním dokumentu nebo zobrazením tiskového náhledu (poté, co uživatel zadal příslušný příkaz). V této události se vyskytuje již probraný parametr  $\texttt{Cancel}$ , takže tisk sešitu nebo jeho části lze zrušit nastavením hodnoty tohoto parametru na True.

Jednoduchá ukázka využití této procedury zobrazí okno hlášení, upozorňující uživatele, aby se přesvědčil, zda má založen správný typ papíru:

```
Private Sub Workbook_BeforePrint(Cancel As Boolean) 
    Dim odpoved As Integer 
   odpoved = MsqBox("Tento sešit musí být tištěn na listy formátu A3."
        & " Máte v tiskárně tyto listy připraveny?", vbYesNo)
     If odpoved = vbNo Then Cancel = True 
End Sub
```